Ġ  $\Omega$  $\overline{O}$  $\overline{O}$ w  $\overline{\phantom{0}}$ W D C d Ś  $\mathsf{O}$  $\mathfrak{q}$  $\mathbf b$  $\mathbf d$  $\boldsymbol{\mathcal{X}}$  $\overline{\mathbf{d}}$  $\bar{\mathcal{A}}$ X Q  $\mathsf b$ U amazonkindle F g d 8 đ R  $\overline{\mathscr{X}}$  $\overline{q}$  $\overline{O}$ ū C OD Q Ø  $\overline{\mathbf{d}}$ n e  $\mathcal{V}$  $\overline{\mathrm{P}}$ e

### **Bezdrátový přístup s Amazon Whispernet**

Pomocí bezdrátové služby Amazon Whispernet, dodává Amazon obsah do vašeho Kindle kdykoliv a kdekoliv budete chtít, v oblasti s bezdrátovým pokrytím, za použití stejné technologie jako mobilní telefon. Ve výchozím nastavení Kindle je Whispernet již zapnutý. Chcete-li Whispernet zapnout nebo vypnout, stiskněte tlačítko Menu, přesuňte se pomocí navigačního kříže (5-ti tlačítkový ovladač) až bude podtržena položka "Turn Wireless On / Off" a poté potvrďte 5-ti tlačítkovým ovladačem.

#### **Volba velikosti textu**

Chcete-li optimalizovat své zážitky ze čtení. Kindle poskytuje rychlý způsob, jak upravit velikost textu pomocí osmi velikostí písma.

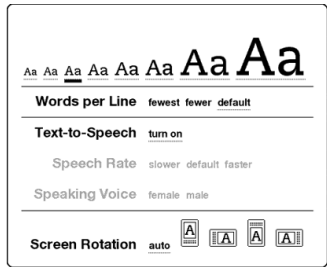

V knize nebo periodiku které právě čtete, můžete změnit velikost textu stisknutím Textové klávesy Aa a pomocí navigačního kříže zvolit velikost které dáváte přednost, pak potvrďte danou volbu. Text se změní na novou velikost. Opakujte stejné kroky pro změnu velikosti textu zpět, nebo jej změnte na velikost, která Vám bude vyhovovat.

## Volba počtu slov na řádek

Můžete také změnit počet slov na řádku v knize nebo periodicu, které právě čtete. Stiskněte tlačítko Text Aa, použijte navigační kříž a zvolte počet slov na řádek, který vám bude vyhovovat a potvrďte danou volbu. Tím se změní šířka okrajů. Možná zjistíte, že se Vám čte rychleji, pokud máte méně slov na řádku. Experimentujte a zjistíte jaké nastavení je pro Vás nejlepší.

### **Nastavení otočení obrazovky**

Obrazovka se může automaticky (jen Kindle DX) otáčet podle toho jak držíte přístroj ti. Na výšku nebo na šířku. Takže můžete vidět například celou šířku webové stránky nebo zvětšit stránku souboru PDF. Obrazovka se automaticky změní (jen Kindle DX), když otočite z vertikálního na horizontální nebo naopak. Nebo můžete zamknout obrazovku na

konkrétní orientaci, tak aby vyhovovala vašim potřebám. Stiskněte Textovou klávesu Aa, přesuňte se pomocí navigačního kříže na volbu rotace obrazovky, kterou chcete a potvrďte.

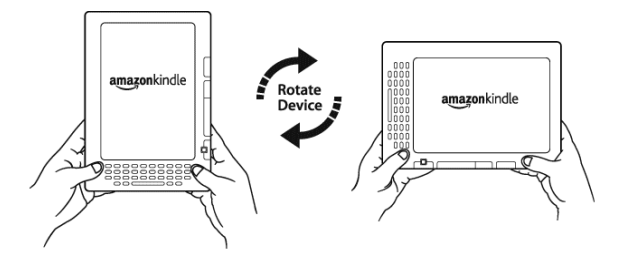

# **Slovník**

Váš Kindle obsahuje vestavěný slovník, New Oxford American Dictionary.. Můžete snadno vyhledat konkrétní slovo, aniž byste opustili obsah. Stačí použít navigační kříž k nastavení kurzoru před slovo, které chcete definovat. Definice slova se obieví v dolní části obrazovcky. Chcete-li zobrazit úplnou definici, stiskněte klávesu Return na klávesnici. Pro návrat na text, který jste četli, stiskněte tlačítko Zpět.

### **Vezměte si všechno sebou**

Do Kindle je možné uložit více než 3600 digitálních knih, osobní dokumenty, noviny, blogy, časopisy, a audioknihy, které jsou v této příručce souhrnně označovány jako "obsah". Kopie všech vašich knih a nedávno zakoupené noviny a asopisy z Kindle Store jsou vedeny na Amazonu.

Chcete-li zobrazit seznam obsahu na Kindle, stiskněte tlačítko Home. Použijte navigační kříž pro zvýraznění položky, kterou chcete otevřít, a potom potvrďte. Chcete-li odstranit obsah na Kindle, použijte navigační kříž pro zvýraznění položky kterou chcete odstranit. Pomocí navigačního kříže se přesuňte vlevo a vyberte "remove from device" a potom potvrďte pro úplné odstranění položky.

Chcete-li přenést dříve smazaný obsah z Amazon zpět do Kindle, bezdrátová služba Whispernet musí být zapnuta. Z hlavní nabídky, vyberte "Archived Items" . Zobrazí se Vám, veškerý obsah uložen na Amazon. Podtrhněte položku, kterou chcete přesunout zpět do svého Kindle a posuňte navigační kříž vpravo a pak potvrďte pro obnovení dané položky. Během minuty bude položka znovu stažena do Vašeho Kindle a zobrazí se v seznamu obsahu v hlavní nabídce.

# **Vyhledávání**

Když jste v základní nabídce "Home", Kindle Store, nebo při čtení obsahu, můžete použít funkci vyhledávání. Z klávesnice začněte psát, co chcete vyhledat, a pak pomocí navigačního kříže vyberte rozsah hledání. Pokud začnete hledat z hlavní nabídky "Home" nebo v otevřeném dokumentu, máte možnost prohledávat všechny své knihy, noviny, blogy, osobní dokumenty, a anotace. Máte také možnost zaměřit hledání na vestavěný slovník, Kindle Store, Wikipedii, Google, nebo Web.

# **Sbírky**

K personalizaci a uspořádání položek, můžete v základní nabídce přidat své knihy, osobní dokumenty, a audioknihy do sbírky. Vytvořit novou kolekci ze základní nabídky stisknutím tlaítka Menu a volbou "Create new collection", a pak zadejte název sbírky. Do každé sbírky můžete přidat tolik položek, kolik chcete a dokonce mžete pidat jednu položky do více než jedné sbírky pro lepší organizaci.

# **Uložte své oblíbené pasáže**

Už jste určitě někdy chtěli vystřihnout si z novin nebo oblíbené knihy několik řádků, které Vás zaujali, aby jste se k nim mohli vrátit kdykoli později. S Kindle, stačí vybrat "Add a Note or Highlight " z menu a pomocí navigačního kříže zvýrazněte vybraný text a potvrďte pro uložení vybrané pasáže. Výstřižek je přidán do souboru v základní nabídce s názvem "My Clippings." Výstřižky můžete prohlížet kdykoli později, vyhledávat slova a pojmy v uložených pasážích a zkopírovat soubory "My Clippings" do počítače. Je to skvělý způsob, jak zachytit své oblíbené citáty a sdílet je s ostatními.

# **Záložky**

Kindle automaticky uloží poslední rozečtenou stranu v jakékoli knize, ale můžete také přidat záložku k libovolné stránce knihy, nebo PDF dokumentu stisknutím tlačítka Menu a volbou "Add a Bookmark." V Pravém hormím rohu zvolené stránky uvidíte odpovídající ikonku. Kindle ukládá všechny vaše záložky v aktuálním obsahu do anotací. Můžete si je zobrazit kdykoliv stisknutím tlačítka Menu z knihy, kterou čtete a zvolením "View My Notes & Marks."

# **Vlastní poznámky**

Líbí se vám dělat poznámky a připomínky při čtení? Můžete přidat poznámky ke kterémukoli dokumentu v Kindle. Amazon automaticky uloží všechny vaše poznámky do souboru " My Clippings " a zároveň zazálohuje na Amazonu, takže nebudou ztraceny.

# **Synchronizace**

Whispersync technologie šetří a synchronizuje čtení z různých Kindle přístrojů a dalších podporovaných zařízeních. Například si můžete přečíst několik stránek na vašem iPhone nebo Blackberry zařízení a pokračovat tam, kde jste skončili, když se vrátíte ke svému Kindle. Kompletní seznam podporovaných zařízení naleznete na stránce Podpora Kindle na Amazonu na adrese:

http://www.amazon.com/kindlesupport

### **Konvertujte vlastní Dokumenty**

Kromě všech dokumentů a knih, které můžete získat na Kindle Store, může Amazon převést Vaše vlastní dokumenty, takže si je můžete přečíst na Kindle. Na vaši specializovanou Kindle e-mailovou adresu ((naleznete na stránce Nastavení na Kindle nebo Správa Kindle na webu Amazonu) můžete e-mailem posílat dokumenty ve formátech Microsoft Word, TXT, HTML, RTF, nebo obrazové soubory, jako je JPEG a GIF . Váš dokument zkonvertujeme do formátu Kindle a za poplatek bezdrátově zašleme přímo do vašeho Kindle přes Whispernet nebo jej zašleme zpět do Vašeho poítae zdarma. Pokud na Váš Kindle zašlete soubor ve formátu PDF, bude odeslán do zaízení bez konverze.

# **Sociální sít**

Podělte se o své poznámky a oblíbené pasáže s přáteli pomocí sociální sítě jako Twitter a Facebook. Kdykoliv vytvořite poznámku nebo zvýrazníte nějakou pasáž v textu, můžete na ni stiskem kláves Alt + ENTER upozornit a podělit se o ni ve Vaší sociální síti.

Chcete-li nastavit přístup do své sociální sítě na Kindle, přejděte na obrazovku Nastavení a vyberte možnost "manage" vedle sociálních sítí. Spustí se prohlížeč a umožní vám propojit Kindle se svými účty v sociálních sítich.

## **Zadávání textu**

Chcete-li použít klávesnici Kindle, pro většinu lidí je nejjednodušší umístit přístroj na stůl a používat konečky prstů ke stisku kláves.

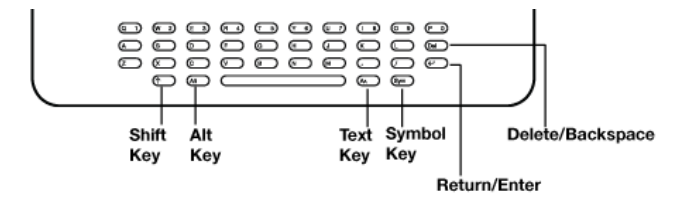

### **Malá a velká písmena**

Chcete-li zadat malá písmena, stiskněte příslušnou klávesu písmene. Chcete-li zadávat velká písmena, stiskněte a podržte klávesu Shift a pak stiskněte požadované písmeno stejně jako na klávesnici počítače. Případně můžete stisknout a uvolnit .<br>klávesu Shift a pak stiskněte požadované písmeno. Následující písmeno bude velké. Shift je umístěn v levém dolním rohu klávesnice.

# **Čísla, interpunkční znaménka a symboly**

Chcete-li zadat číslo, stiskněte a podržte klávesu Alt a stiskněte odpovídající písmeno v horní řadě klávesnice odpovídající požadovanému číslu. Pokud

potřebujete interpunkční znaménko nebo symbol, který není zobrazen, stiskněte .<br>klávesu Symbol na spodní řadě klávesnice. Uvidíte menu interpunkční znaménka a symboly.

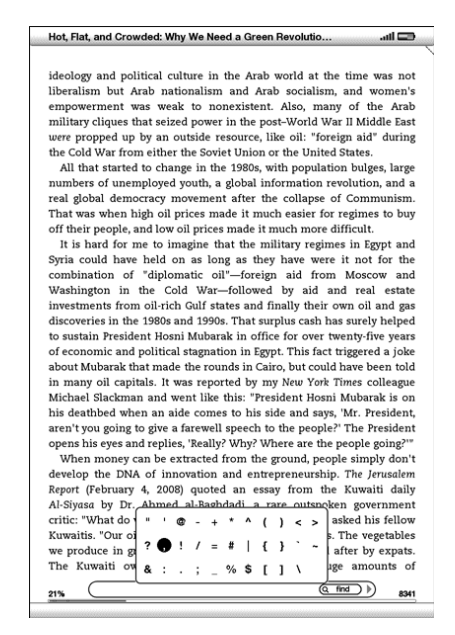

Použijte navigační kříž pro zvolení znaku, který chcete, ten se objeví v zadávacím textovém poli. Znovu stisknutím klávesy Symbol tabulka symbolů opět zmizí.

### **Hlavní Nabídka**

To, co vidíte v hlavní nabídce se mění v závislosti na tom, jaké dokumenty jste si zakouli a jakým způsobem je třídíte. Položky které můžete najít v hlavní nabídce jsou zobrazeny na níže uvedeném obrázku a vypsány pod ním.

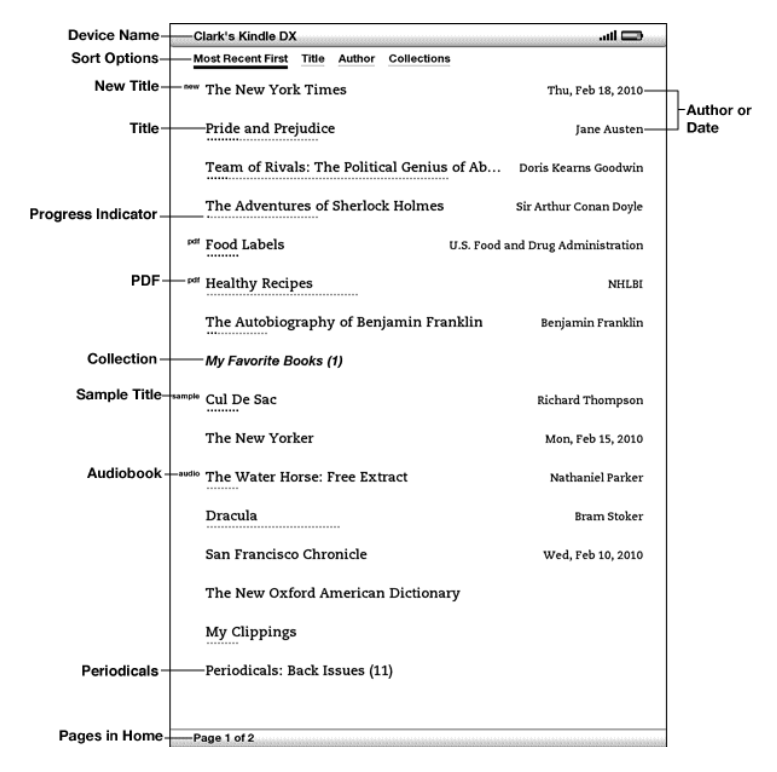

Název zařízení - název vašeho Kindle. Název můžete změnit v Nastavení.

**Možnosti třídění** – vyberte jakým způsobem budete třídit obsah v hlavní nabídce.

**Nové** - ikonka "nové" označuje, že položka nebyla nikdy otevřena a je méně než 24 hodin stará. Jakmile otevřete nový dokument, nebo od doby co byl stažen na Kindle uplynulo více než 24 hodin bude ikonka "nové" odstraněna.

**Název** - název položky.

**Indikátor průběhu** - řada teček pod položkou ukazuje, jak dlouhá je daná kniha. Tučné tečky pak ukazují, jak daleko jste danou knihu dočetli.

**PDF** – ikonka "pdf" ukazuje, že soubor je ve formátu PDF.

**Sbírka**- název sbírky. Počet položek ve sbírce se zobrazí v závorkách.

**Ukázka** - ikonka "ukázka" ukazuje, že se jedná pouze o ukázku z knihy. Pokud se vám líbí, můžete si zakoupit celou knihu uvnitř ukázky.

**Audiobook** - ikonka "audio" ukazuje, že se jedná o audioknihu.

**Autor nebo Datum** - pro knihy se uvádí autor. U periodik a blogů, je uveden datum.

Periodika: Starší čísla – obsahuje, starší čísla novin a časopisů.

Archivované položky - položky uložené na Amazon, které můžete znovu stáhnout do svého přístroje.

**Stránky** - ukazuje celkový počet stránek v hlavní nabídce. Použijte tlačítka Další stránka nebo Předchozí stránka propřechod mezi stránkami.

#### **Možnosti třídění**

Následující obrazovka ukazuje umístění možností Seřadit a v níže uvedeném seznamu vysvětluje každé z možností. Pohybující se v 5-ti vpravo můžete měnit, jak třídit tyto položky.

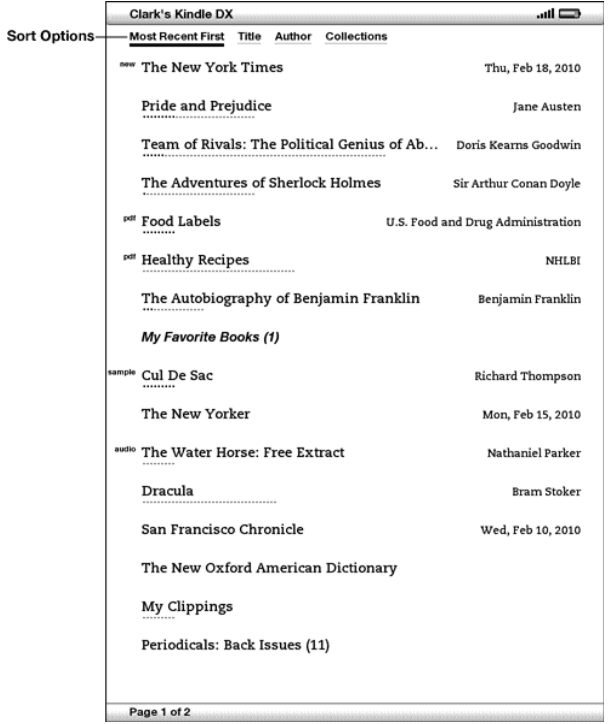

Nejčastější první – třídí obsah podle toho, které dokumenty nejčastěji přidáváte nebo nejčastěji otevíráte.

Název - seřadí obsah položek abecedně podle názvu položky.

Autor – seřadí obsah položek abecedně podle příjmení autora, nebo jména vydavatele. Pokud zvolíte tuto možnost, periodika budou seřazeny podle data jejich vydání.

Sbírky – seřadí obsah podle toho, které sbírky se nejčastěji používají. Následně seřadí nezařazení položky, které nepatří do žádné sbírky, podle četnosti použití. Položky, které jsou přiřazeny do sbírky nejsou zobrazeny.

#### **Hlavní nabídka - Menu**

Menu na hlavní stránce umožňuje přejít na jiná místa v Kindle nebo provádět specializované úkoly. Chcete-li zobrazit menu, stiskněte v hlavní nabídce tlačítko Menu. Následující seznam vysvětluje menu.

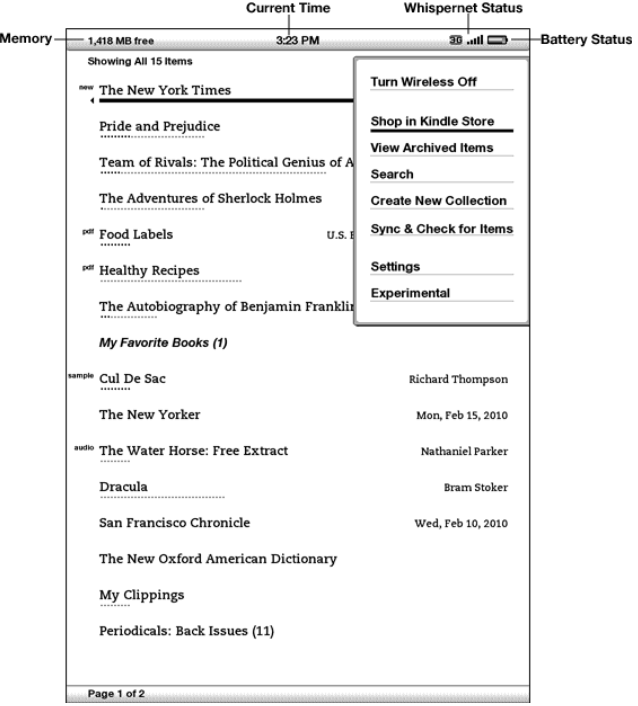

**Bezdrátová síť Vypnuto / Zapnuto** – zapíná nebo vypíná bezdrátovou službu Whispernet. Pro zvýšení výdrže na baterii doporučujeme vypnout bezdrátou sít. Pro všechny operace, které vyžadují bezdrátové připojení bude nutné bezdrátovou síť opět zapnout.

**Obchod Kindle Store** - dostanete se na Kindle Storefront.

**Zobrazit archivované položky** - dostanete se archivovaným položkám které máte uloženy na Amazonu, můžete si je prohlédnout a bezdrátově znovu stáhnout do Kindle.

Vyhledávání – otevře stránku s textovým polem pro zadání slova nebo fráze k vyhledání.

Vytvořit nové sbírky - umožňuje zadat název pro novou sbírku položek.

**Sync a kontrola položek** – připojuje se k Amazonu a stáhne všechny nově dostupné položky a synchronizuje posledně přečtené stránky a anotace ve všech dokumentech ve Vašem přístroji.

**Nastavení - otevře menu Nastavení.** 

Experimentální – etevře seznam experimentálních a inovovaných funkcí, na který se stále pracuje.

#### **Menu**

Pokud čtete Kindle knihu, menu zobrazí následující možnosti:

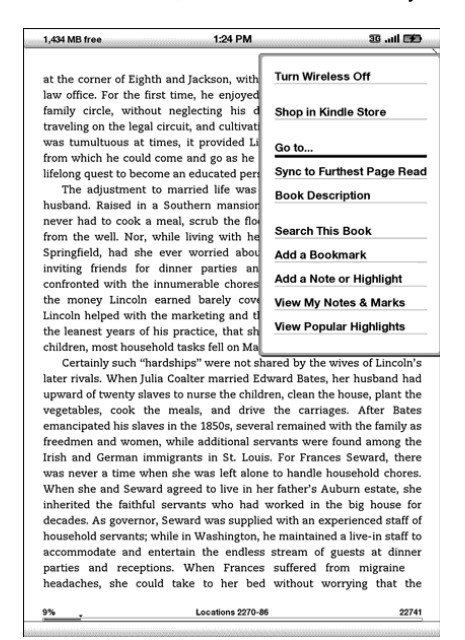

**Vypnout bezdrátovou síť** - vypne Whispernet. Když je Whispernet vypnutý, volba se změní na "Zanout bezdrátovou síť"

**Obchod Kindle Store** - dostanete se na Kindle Storefront.

**Koupit tuto knihu** – pipojí se ke Kindle Store, nákup, a stahování celé knihy do vašeho Kindle se zobrazí pouze pokud jste četli vzorek z Kindle Store.

Přejít na ... - umožňuje přesunout se na jiné místo v položce, kterou právě čtete. Vyberte si jednu z následujících možností:

obálka- dostanete se na titulní stránku položku, kterou právě čtete. Tou je obvykle obálka knihy.

obsah - dostanete se na Obsah na položku, kterou právě čtete.

začátek – dostanete se na začátek knihy. Tím je obvykle první kapitola, ale může být i předmluva, obsah, nebo nějaké jiné umístění.

místo - zadejte číslo umístění na skok v obsahu, a pak vyberte tuto možnost.

**Sync na poslední přečtenou stranu** – připojí se k Amazon Whispernet a srovnává vaši aktuální polohu s tou která je uložena na Amazonu. Pokud ve čtení pokročili dále na jiném zařízení, Kindle vám dá na výběr, zda jít na poslední přečtenou stranu.

**Popis knihy** - připojí se ke Kindle Store a zobrazí detailní stránku o knize.

**Hledat v této knize** - zobrazuje Hledat v dolní ásti obrazovky.

Přidat Záložku – přidá záložku na stránku, na kterou se v současné době nacházíte. Po zvolení této možnosti, v pravém horním rohu knihy bude vidět odpovídající ikonka, a položka menu se změní na "Odstranit záložku."

Přidat poznámku nebo Zvýraznit - zobrazí kurzor, takže si můžete zvýraznit pasáž nebo vytvořit poznámku.

Zobrazit Moje poznámky a značky - zobrazí se stránka obsahující všechny aktuální položky poznámky, zvýraznění, a záložky.

**Zobrazit Populární pasáže** - zobrazí stránku, která obsahuje všechny aktuální populární pasáže. Tato možnost je zašedlá, pokud jste v Kindle nastavení vypnuli polulární pasáže.

Pokud čtete noviny nebo časopis, uvidíte následující různé možnosti:

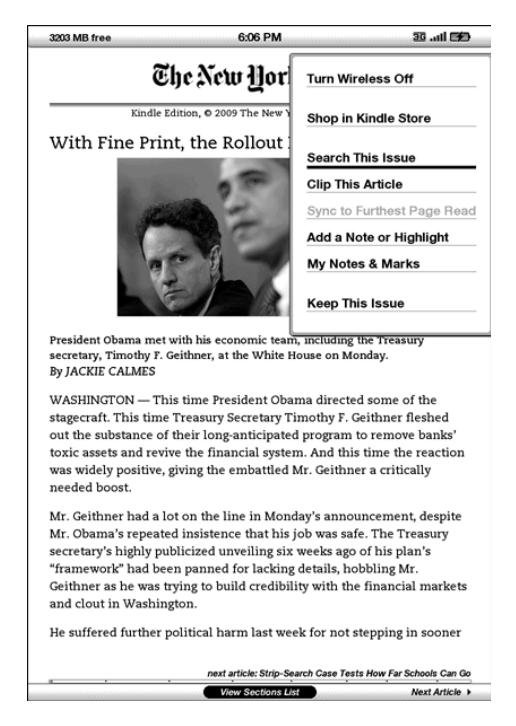

**Clip This Article** - vytvoří kopii celého článku a přidá ji k Vašemu souboru "My clippings".

**Keep This issue** - určuje které noviny nebo časopisy budou uloženy ve vašem Kindle, dokud je neodstraníte.

#### **Navigace v rámci periodika**

Ve spodní části novin a časopisů uvidíte možnosti pro rychlou navigaci v rámci článku. Při prohlížení blogu, uvidíte pro navigaci podobné možnosti.

```
4 Previous Article
                      View Sections List
                                                      Next Article >
```
Předchozí článek – pomocí levého tlačítka navigačního kříže se dostanete na předchozí článek.

**Zobrazit seznam sekcí** – stiskem středového tlačítka navigačního kříže se dostanete do sekce seznamu novin a časopisů.

**Zobrazit seznam článků** - dostanete se na seznam článků, blogů,

Další článek - pomocí pravého tlačítka navigačního kříže se dostanete na další lánek.

Ve výchozím nastavení pro noviny a časopisy je zvýrazněno "Zobrazit seznam sekcí" a při stisku navigačního kříže se objeví seznam sekcí. Pokud si prohlížíte blog, je zvýrazněn náípis "Zobrazit seznam článků" a po stisknutí navigačního kříže se objeví seznam článků v blogu.

Chcete-li navigovat na určitou část, použijte navigační kříž pro výběr názvuoddílu a potom potvrďte. Výběrem čísla vpravo od názvu sekce se dostanete na seznam článků nalezených v této sekci. Pro návrat ke čtení do místa, kde jste naposledy skončili, zvolte odkaz "Zavřít seznam sekcí", který se nachází v dolní části obrazovky.

Chcete-li navigovat na konkrétní článek v sekci nebo blog, prostě přesuňte 5-ti regulátor podtrhnout nadpis článku a stiskněte tlačítko pro výběr. Odmítnout tento názor a vrátit na místo, kde iste byli naposledy čtení v blogu nebo na Seznamu v sekcích časopis nebo noviny, zvolte "Zavřít články List" se nachází v dolní části obrazovky.

#### **Poslech zvukových soubor**

Existují tři typy zvukových souborů, které můžete poslouchat na vašem Kindle. Můžete si koupit, stáhnout, a poslouchat audioknihy z Audible.com, přenos souborů MP3 z počítače pro poslech hudby na pozadí, zatímco budete číst, nebo zapnout Text-to-Speech ve vašem dokumentu (pokud autor tuto možnost povolil) .

## **Audioknihy**

V hlavní nabídce najdete vaše audioknihy podle ikonky "audio" zobrazené vedle názvu a autora. Chcete-li poslouchat jednu z vašich audioknih, vyberte ji z hlavní nabídky. Uvidíte stránku podobnou té níže. Kindle poskytuje standardní sadu ovládacích prvků, které jsou popsány níže.

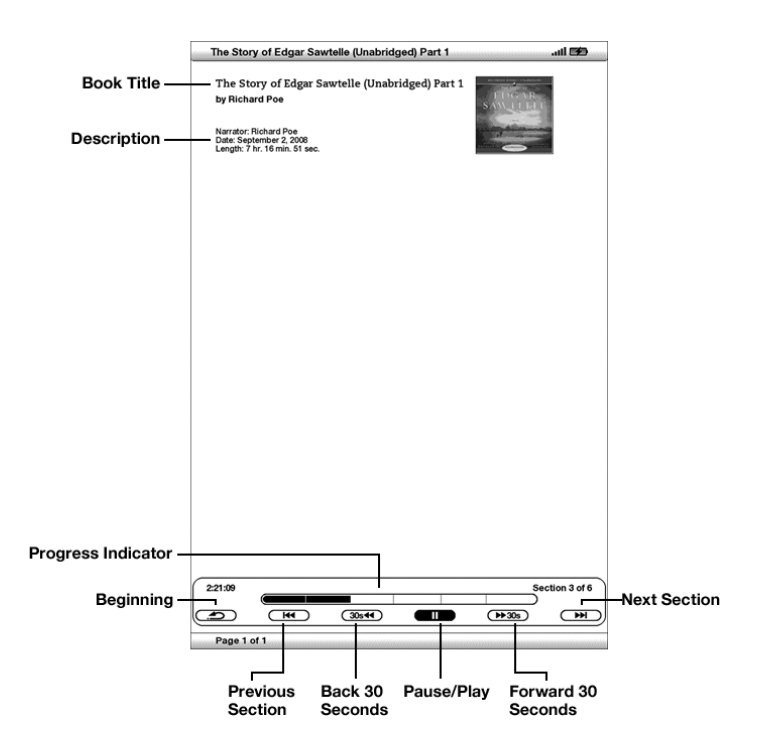

Progress Indicator- ukazuje, jak daleko jste v dané audioknize, uplynulý čas, a ást, kde se nacházíte

Pauza / Play - pozastaví nebo hraje audioknihu (tlačítko STOP zde není).

Vpřed 30 sekund – posune vás o 30s vpřed z aktuálního umístění.

Začátek - vezme Vás zpět na začátek audioknihy.

Předchozí sekce - posune Vás zpět na předchozí část v audioknize.

Zpět 30 sekund - posune vás o 30s zpět z aktuálního umístění.

Další sekce - posune Vás na další část v audioknize.

#### **Poslech na pozadí**

Chcete-li poslouchat MP3 soubory, které jste přenesli do svého Kindle, na pozadí zatímcoi čtete, postupujte podle následujících kroků:

1. Pokud nejste v hlavní nabídce, stiskněte tlačítko Home.

2. Stiskněte tlačítko Menu.

3. Pomocí navigačního kříže zvolte položku "experimentální funkce" a potvrďte.

4. Pomocí navigačního kříže zvolte položku "přehrávat hudbu" a potvrďte.

Skladby jsou přehrávány v pořadí, podle data, kdy jste je přidali do svého Kindle. Můžete nastavit hlasitost hudby pomocí ovládání hlasitosti na pravé straně vašeho Kindle. Přehrávání hudby bude pokračovat i při čtení dokud: neotevřete audioknihu. , zapnete text-to-speech, všechny soubory již byly přehrány, nebo pokud zastavíte přehrávání, jak je uvedeno níže.

Vypnout poslech na pozadí:

1. Pokud nejste v hlavní nabídce, stiskněte tlačítko Home.

2. Stiskněte tlačítko Menu.

3. Pomocí navigačního kříže zvolte položku "experimentální funkce" a potvrďte.

4. Pomocí navigačního kříže zvolte položku "přehrávat hudbu" a potvrďte.

*Tip: P-ehrávání hudby mžete také zapnout nebo zastavit podržením klávesy Alt a stisknutím mezerníku. Na další skladbu se dostanete podržením klávesy Alt a stisknutím tlaítka F.*

### **Vyhledávání: Co právě čtete**

Hledání můžete omezit pouze na to, co právě čtete. Zadáte hledaný výraz nebo slovní spojení, a Kindle vyhledá výraz v aktuální položce.

## **Vyhledávání: Veškerý obsah**

Můžete prohledávat také všechny texty, které máte uložené na Kindle, včetně knih, novin, časopisů a dalších položek. Zadáte hledaný výraz nebo slovní spojení, a Kindle vyhledá výraz v textu, v metadatech (např. název nebo autora), a ve vašich "Clippings". Pro PDF, Kindle hledá termín v metadatech (pouze jméno autora a název souboru). Navíc, Kindle také udržuje a hledá metadata pro obsah který máte uložený na Amazonu.

# **Vyhledávání na dálku**

Kindle umožňuje provádět vzdálené vyhledávání v několika různých místech pomocí Whispernet.

## **Hledání Definice**

Mžete omezit vyhledávání pouze ve slovníku. Kindle vyhledá ve výchozím slovníku definice slova které jste zadali.

### **Jak vyhledávat**

Chcete-li zadat vyhledávání, postupujte podle následujících kroků:

1. Napište hledaný výraz, ádek pro vyhledávání se objeví automaticky. Můžete použít celá slova, ve vyhledávání nejsou zohledněna malá a velká písmena.

$$
\boxed{\text{politics}}
$$

2. Pro nalezení slovo nebo fráze v dokumentu, který právě čtete, navigační kříž a potvrďte tlačítko "najít". Nebo pokračujte vpravo a zvolte typ vyhledávání. Můžete prohledat všechny své položky, Kindle Store, Google, Wikipedia nebo slovník.

3. Potvrďte pomocí navigačního kříže.

Pokud zvolíte "Hledat" z hlavní nabídky,na obrazovke se objeví Vyhledávací stránka:

## Search

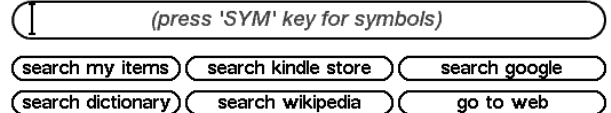

# **Úprava nastavení vašeho Kindle**

Stránka nastavení je uvedena níže a funkce jsou vysvětleny v seznamu, který následuje. Chcete-li přejít na stránku nastavení, stiskněte v hlavní nabídce tlačítko Menu. Použijte navigační kříž a vyberte položku "Nastavení". Potvrďte.

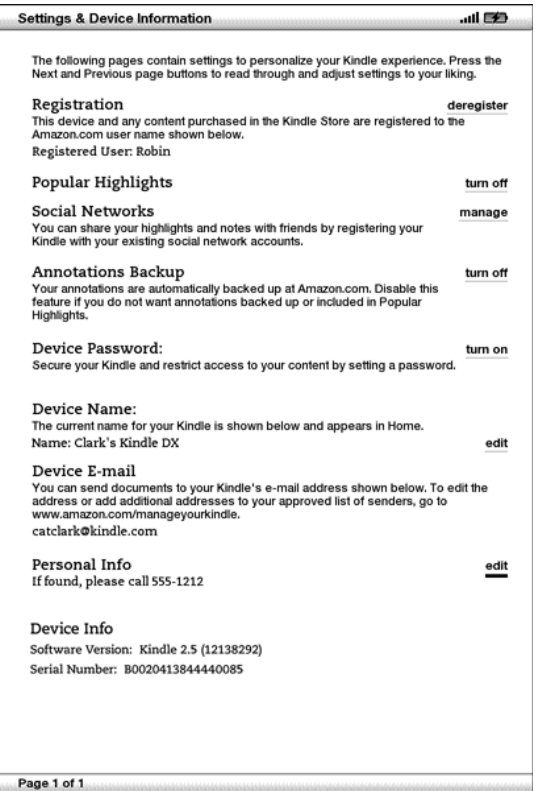

**Registrace** - to je jméno účtu u Amazonu, ke kterému je Kindle zapsán. Všechny poplatky budou hrazeny z kreditní karty přiřazené k vašemu účtu.

Populární pasáže - umožňuje zapnout nebo vypnout zobrazení upozornění na populární pasáže v knize, kterou právě čtete.

**Sociální sítě** - umožňuje spojit váš Kindle s vašimi účty na sociálních sítích, takže mžete sdílet své poznámky a citáty s ostatními ve své sociální síti.

Anotace zálohování - umožňuje zapnout či vypnout automatické zálohování anotací na Amazon.com. Tuto funkci vypněte, pokud nechcete, aby vaše byly Vaše poznámky zálohovány nebo pokud je nechcete sdílet v populárních pasážích.

Heslo - Zabezpečte svůj Kindle a omezte přístup k vašemu obsahu pomocí nastavení hesla. Pokud nastavíte heslo, budete vyzváni k jeho zadání po zapnutí nebo probuzení ze spánku. Pokud je Váš Kindle v režimu spánku, když ho připojíte k počítači pomocí USB kabelu, budete vyzváni k zadání hesla, aby se Kindle připojil do počítače.

Název zařízení - můžete změnit název vašeho zařízení, na cokoliv chcete. Toto iméno se ukazuje v horní části základní nabídky.

E-mail vašeho zařízení - to je e-mailová adresa vašeho Kindle. Vy a vaši přátelé mohou posílat dokumenty na tuto adresu. Tyto dokumenty budou převedeny Amazonem a odeslány do vašeho Kindle. Chcete-li upravit tuto e-mailovou adresu, jděte na http://www.amazon.com/manageyourkindle.

**Osobní Info** – zadejte vaše kontaktní informace, pro pípad, že by jste Vás kindle ztratili.

Informace o zařízení - zobrazuje verzi softwaru a sériové číslo vašeho přístroje.

#### **Registrace a deregistrace Kindle**

Aby jste mohli využívat služeb Amazonu, musí být Váš Kindle zaregistrována přes váš amazon účet. Pokud se váš Kindle ztratí nebo jej převedete na jiného uživatele, měli byste odregistrovat Kindle z vašeho účtu. Můžete se zaregistrovat nebo odregistrovat Kindle můžete na http://www.amazon.com/manageyourkindle

#### **Nastavení Menu**

V nabídce Nastavení můžete přejít na jiná místa v Kindle, stejně jako aktualizovat software nebo restartovat zařízení. Tyto nabídky jsou definovány níže. Chcete-li zobrazit menu nastavení, stiskněte tlačítko "Menu" v nabídce Nastavení.

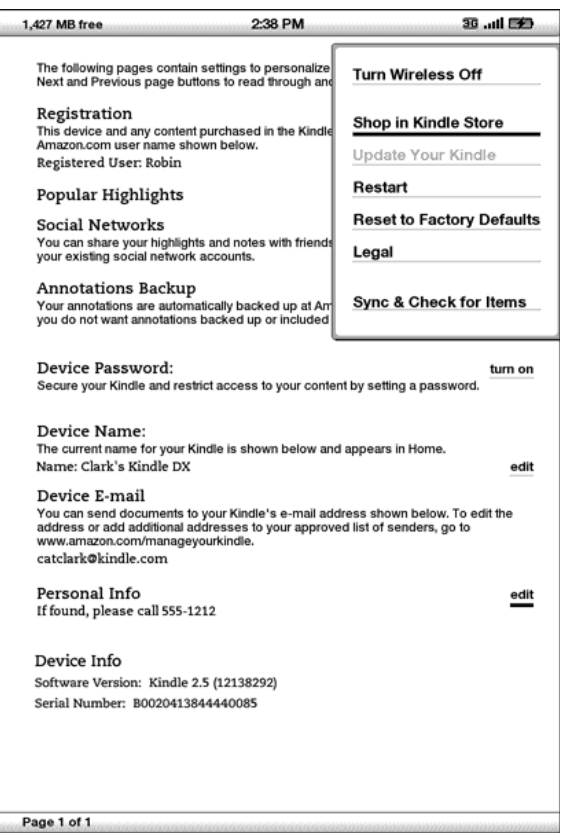

Vypnout bezdrátovou síť - vypne Whispernet. Když je Whispernet vypnut, změní se volba na " Zapnout bezdrátovou síť".

**Obchod Kindle Store** - vás zavede do výkladní skříň na Kindle Store.

**Změna primárního slovníku** - změnit slovník, který defaultně používáte pro vyhledávací funkce. Tato volba menu je pístupná pouze pokud máte na Kindle alespoň jeden další slovník mimo výchozí slovník The New Oxford americký slovník.

Aktualizace Kindle - nainstaluje nejnovější verzi softwaru pro váš Kindle. Když je aktualizace náhrána ve vašem pístroji, je tato položka k dispozici, jinak je neaktivní.

**Restart** - restartuje Kindle

**Obnovení výchozího továrního nastavení** - obnoví původní tovární nastavení a restartuje zařízení. Tuto volbu by jste měli zadat pouze bna pokyn zákaznického servisu. Než zvolíte volbu obnovit tovární nastavení, je nutné zálohovat veškeré osobní dokumenty, periodika starší 7-mi dnů, které chcete zachovat, MP3, a Audible soubory. Pokud chcete přístroj i nadále chránit heslem, bude nutné ho po restartu znovu aktivovat.

**Práva** – zobrazí ochranné známky, autorská práva, a další informace o softwaru nainstalovaného v Kindle.

**Sync & Zkontrolovat položky** - připojuje se k Amazonu a stáhne všechny nově dostupné položky a synchronizuje posledně přečtené stránky a anotace ve všech dokumentech ve Vašem pístroji.

## Připojení k počítači

Pro připojení Kindle k počítači, postupujte podle následujících kroků:

1. Zasuňte větší konec USB kabelu do volného USB portu nebo napájeného USB rozbočovače připojeného k počítači.

2. Připojte druhý konec USB kabelu k mikro-USB portu na spodní části vašeho Kindle.

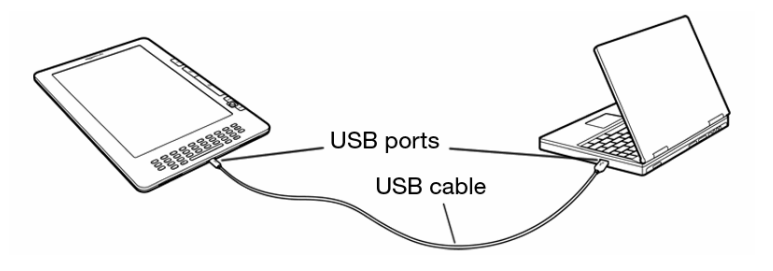

## Přenos souborů z počítače

## **Správa dokument**

Pokud je Váš Kindle mimo pokrytí Whispernet, můžete do něj přidat obsah, tak že ho připojíte k počítači pomocí USB. Kindle se pak chová jako standardní USB disk. Poté, co je váš Kindle připojen k počítači jako USB disk, uvidíte tři výchozí adresáře nebo složky. Jeden s názvem "dokuments" obsahuje všechny vaše digitální dokumenty, jako jsou knihy, noviny atd. "Audible" je adresář pro vaše audioknihy, a "music" je pro vaše MP3 soubory. Do těchto adresářů můžete přidat kompatibilní

soubory. Můžete kopírovat, přesouvat nebo odstraňovat soubory, které tam už jsou. Formáty souborů, které můžete číst nebo poslouchat na Kindle jsou uvedeny níže:

- Kindle (. AZW. AZW1)
- Text (. TXT)
- PDF (. PDF)
- · Nechráněné Mobipocket (. MOBI,. PRC)
- Zvukové (. AA. AAX)
- MP3 (. Mp3)

# **Informace o výrobku**

#### **Bezpečnost a Prohlášení o shodě**

Před použitím si přečtěte všechny pokyny a bezpečnostní informace, aby jste zabránili zranění.

POZOR! Nedodržení těchto BEZPEČNOSTNÍCH POKYNÚ může vést k požáru, úrazu elektrickým proudem nebo jinému zranění nebo poškození.

#### **Udržování Vašeho Kindle**

Nepoužívejte Kindle nebo jeho píslušenství v dešti, nebo v blízkosti umyvadla nebo jiných vlhkých místech. Dávejte pozor, abyste zabránili vniku jídla nebo kapaliny do .<br>přístroje. Je-li přístroj vlhký, odpojte všechny kabely, vypněte bezdrátovou síť (jděte do Menu, a zvolte Turn Wireless off) a necheite na obrazovce spořič obrazovky. Před dalším zapnutím vyčkejte dokud přístroj zcela nevyschne. Nepokoušejte se sušit Kindle externím zdrojem tepla, jako je například mikrovlnná trouba nebo vysoušeč vlasů. Vyčistěte displej jemným hadříkem, buďte opatrní, abyste ji nepodřeli ničím drsným. Při přenášení svého Kindle v brašně či kufříku, dejte přístroj do odpovídajícího pouzdra, aby se zabránilo poškrábání.

Nevystavujte Kindle extrémním teplotám nebo chladu. Například, nenechávejte ji v kufru vašeho auta při teplotách pod nulou nebo při větších vedrech.

#### Servis vašeho zařízení

Pokud vaše zařízení potřebuje servis, obraťte se pouze oprávněný personál, Amazon.com, kontaktujte nás prostřednictvím zákaznické podpory.

E-mail: kindle-cs-support@amazon.com

Telefon: v rámci USA: 1-866-321-8851 (bezplatná linka) mimo USA: 1-206-266-0927 (poplatky dle Vašeho operátora)

Neodborným servisem přicházíte o záruku.

### **Bezpečnost baterie**

Nabíjecí baterie ve vašem Kindle by měla být nahrazena pouze autorizovaným servisem. Pro více informací o bateriích, jděte na http://www.amazon.com/kindleterms. Nabíjejte baterie pouze při teplotách v rozsahu od 32 ° do 95 ° Fahrenheita (0 ° až 35 ° Celsia).

#### **Bezpenost sluchátek**

Poslech zvuku při vysoké hlasitosti po delší dobu může způsobit poškození sluchu. Abyste se vyhnuli tomuto problému, zvažte některý z následujících tipů:

1. Stáhněte hlasitost zvuku

2. Vyvarujte se dlouhodobého nepřetržitého poslechu, a

3.používejte sluchátka, která izolují zvuk od hluku v pozadí.

### Používání bezdrátové sítě

Vypněte Amazon Whispernet v oblastech, kde je používání bezdrátových sítí zakázáno nebo když by mohlo způsobovat rušivé vlivy nebo nebezpečí. Některé specifické situace jsou popsány níže. Obecně platí, že byste neměli používat Kindle s Whispernet na kterémkoli místě, kde není dovoleno používat mobilní zařízení.

### Vypněte bezdrátovou síť při létání

Aby se zabránilo možnému rušení systémů letadla, měli by jste mít povolení od člena posádky používat zařízení s bezdrátovou sítí. Pokud máte vypnutou bezdrátovou síť, můžete použít Kindle pro čtení, jakmile člen posádky prohlásí, že je v pořádku používat elektronická zařízení.

### Buďte opatrní kolem dalších elektronických zařízení

Kindle generuje, používá a může vyzařovat radiové frekvence (RF), a pokud není použit v souladu s jeho pokyny, může způsobit škodlivé rušení rádiových komunikací .<br>a elektronických zařízení. Externí RF signály mohou ovlivnit nesprávně instalované nebo nedůsledně stíněné elektronické operační systémy, systémy zábavy a osobní zdravotnické prostředky. Zatímco většina moderních elektronických zařízení je chráněna před vnějšími signály RF, jste-li na pochybách, obraťte se na výrobce. Pro osobní zdravotnické prostředky (například kardiostimulátory, naslouchadla), poraďte

se svým lékařem nebo výrobcem za účelem zjištění, zda je dostatečně stíněno proti externímu signálu RF.

# **Kroky k minimalizaci rušení**

Pokud váš Kindle způsobí škodlivé rušení příjmu rozhlasu nebo televize (což můžete zjistit tím, že svůj Kindle vypnete a zapnete), můžete se pokusit odstranit rušení jedním nebo více z následujících opatření: Přesměrovat nebo přemístit přijímací anténu pro rozhlasem nebo televizí, zvýšit odstup mezi rozhlasem nebo televizí a vaším Kindle, připojit zařízení a přijímače na různých místech; nebo se obraťte na rozhlasové nebo televizní výrobcem nebo zkušeného radio / televizního technika.

## **Dávejte pozor na varování a zákazy**

Existuje několik míst, kde by RF signály mohly představovat nebezpečí, jako jsou zařízení pro péči o zdraví a stavby. Pokud si nejste jisti, podívejte se kolem, zda tato místa nejsou označena jako místa, kde není dovoleno použití mobilních telefonů nebo obousměrných radiových přístrojů.

# **Prohlášení o shodě FCC**

Toto zařízení vyhovuje části 15 pravidel FCC. Provoz musí splňovat následující dvě podmínky: (1) Tento přístroj nesmí způsobovat škodlivé rušení a (2) toto zařízení musí akceptovat jakékoli rušení, včetně rušení, které může způsobit nežádoucí provoz.

Toto zařízení bylo testováno a vyhovuje limitům pro digitální zařízení třídy B podle části 15 pravidel FCC. Tyto limity jsou navrženy tak, aby poskytovaly přiměřenou ochranu proti škodlivému rušení instalací v obytných oblastech. Nicméně, není tam žádná záruka, že k rušení nedojde při konkrétní instalaci.

Toto zařízení splňuje FCC rádiové emisní směrnice a je certifikována dle FCC jako FCC ID (číslo najdete na zadní straně přístroje).

#### Informace týkající se vystavení vysokofrekvenční **energii**

## Vystavení radiové vysokofrekvenční energii

Váš Kindle je navržen a vyroben tak, aby nepřekročil emisní limity pro vystavení RF stanovené směrnicí FCC. Soubor s informacemi FCC o vašem Kindle lze nalézt v grantové ásti na http://www.fcc.gov/oet/ea/ po vyhledání FCC ID pro Kindle, které ize nalézt na zadní straně přístroje.

# **Správna Recyklace Kindle**

 Elektronické pístroje a zaízení nepatí do smíšeného odpoadu. Pokud Váš Kindle již dosloužil, odevzdejte ho v nejbližším sběrném dvoru nebo vyhoďte do odpovídajícího kontejneru pro elektronický odpad, případně vraťte svému prodejci, který zajistí jeho recyklaci. Pomůžete tím chránit naši zemi a její přírodní bohatství. Další informace o recyklaci Kindle, najdete na adrese:

http://www.amazon.com/kindle-recycling

# **íslo UL certifikace**

Číslo UL certifikace pro tento Kindle lze nalézt na zadní straně přístroje.

# **KINDLE LICENČNÍ SMLOUVA a podmínky použití**

TOTO JE SMLOUVA MEZI VÁMI a Amazon digital services INC. (mže být označován jako "Amazon" nebo "MY" ). Před použitím KINDLE ZAŘÍZENÍ SI PŘEČTĚTE TUTO LICENČNÍ SMLOUVU a podmínky použití a všechna pravidla a zásady pro KINDLE ZAŘÍZENÍ A SLUŽBY spojené s tímto zařízením (V ETN,pravidlel nebo ustanovení uvedených na WWW.AMAZON.COM NEBO

Kindle Store, a o ochraně osobních ůdajů umístěných na WWW.AMAZON.COM / PRIVACY). POUŽÍVÁNÍM KINDLE ZAŘÍZENÍ, SOUHLASÍTE A JSTE VÁZÁNI PODMÍNKAMI TÉTO SMLOUVY

**Zařízení a související služby.** Přístro Kindle (dále jen "zařízení") je přenosné elektronické zařízení pro čtení, které využívá bezdrátového připojení, které uživatelům umožní nakupovat, stahovat, prohlížet a číst knihy, noviny, časopisy, blogy a další materiály, všechny v souladu s podmínkami této smlouvy. "Službou" se rozumí bezdrátové připojení, poskytování digitálního obsahu, software a podpora, a další služby a podpora, které Amazon poskytuje uživatelům zařízení.

# **Bezdrátové připojení**

Obecně. Amazon Vám poskytuje bezdrátové připojení zdarma pro nákup vybraného obsahu a stahování služeb na vašem zařízení. Ale za některé služby jako je procházení internetu nebo stahování osobnách souborů Vám může být účtován poplatek. Aktuální seznam poplatků za tyto služby budeme udržovat v Kindle Store. Amazon si vyhrazuje právo ukončit bezdrátovou konektivitu kdykoli nebo jinak změnit podmínky pro bezdrátové připojení kdykoliv, včetně, ale nejen (a) pro omezení počtu a velikosti datových souborů, které mohou být přeneseny pomocí bezdrátové konektivity a (b) změně poplatku a podmínek pro příjem bezdrátových služeb.

Pokrytí a přerušení služby. Berete na vědomí, že pokud je přístroj umístěn v jakékoliv oblasti, která není pokryta bezdrátovou konektivitou, nemusíte být schopni .<br>používat některé nebo všechny prvky bezdrátové služby. Nejsme zodpovědní za nedostupnost bezdrátových služeb nebo jakékoliv přerušení bezdrátového připojení.

Vaše chování. Souhlasíte s tím budete používat bezdrátové připojení poskytované Amazon pouze v souvislosti se službami vztahujícími se na zařízení Amazon Kindle. Nesmíte použít bezdrátové připojení k jinému účelu.

# **Digitální obsah**

Kindle Store. Kindle Store umožňuje stahovat, zobrazovat a používat na vašem zařízení různý digitalizovaný elektronický obsah, jako jsou knihy, předplatné časopisů, novin a jiných periodik, blogy, RSS kanály a další digitální obsah.

Použití digitálního obsahu. Po zaplacení příslušných poplatků stanovených Amazon, Vám Amazon uděluje nevýlučné právo držet trvalou kopii platného digitálního obsahu a neomezeně ho zobrazovat, používat, a číst pouze na zařízení, případně při povolení dalších součástí služeb Amazon, výhradně pro vaše osobní, nekomerční použití. Dle této smlouvy licence digitálního obsahu patří Amazon i když to není výslovně stanoveno

**Omezení.** Není-li výslovně uvedeno jinak, nesmíte prodávat, pronajímat, distribuovat, vysílat, nebo jinak poskytovat sublicence nebo postoupit jakákoli práva k obsahu digitálního nebo jakékoliv jeho části jakékoliv třetí osobě, a nesmíte odstranit žádné informace ani poznámky ohledně vlastnických práv na digitální obsah. Kromě toho, nesmíte, a nebudete podporovat, pomáhat, nebo povolovat žádné další osobě,

obbcházení, úpravu, odstranění nebo obcházení bezpečnostních prvků, které chrání digitální obsah.

### **Software**

Definice. Následující podmínky platí pro zařízení a (a) veškerý software (a média, na který je software distribuován) Amazon nebo třetích stran, který je přednainstalovány na zařízení v době jeho koupě nebo který Amazon poskytuje jako aktualizace / upgrade na před-instalovaný software, pokud nebudete souhlasit s dalšími podmínkami jako součást aktualizace / upgradu, a (b) veškeré tištěné, on-line nebo jiné elektronické dokumentace pro takový software (dále jen "dokumentace").

Použití softwaru zařízení. Dodaný software můžete použít pouze na dodaném zařízení. Nesmíte oddělovat jednotlivé části software pro použití v jiném zařízení nebo počítači, nesmíte ho přenášet pro použití na jiném přístroji nebo ho sdílet (nebo jakékoli jeho části) pomocí sítě a nesmíte ho prodávat, pronajímat, půjčovat, distribuovat nebo poskytovat další licence nebo jinak postoupit jakákoli práva k Softwaru jako celku ani jeho části.

**Není dovoleno reverzní inženýrství, dekompilace, Demontáž nebo obcházení.** Nesmíte a nebudete podporovat, pomáhat, nebo povolovat žádné další osobě, upravovat, zpětně analyzovat, dekompilovat nebo rozkládat zařízení nebo software, ať už v celku nebo zčásti, vytvářet odvozená díla softwaru nebo ze softwaru, nebo překonávat, upravovat, odstraňovat nebo manipulovat nebo obejít některou z funkcí nebo ochran zařízení nebo software, nebo jakékoli mechanismy související s se Software, včetně, ale nejen rozšiřovat nebo nahrazení všechny správa digitálních práv funkčnost zařízení nebo software.

**Automatické aktualizace.** S cílem udržet váš software aktuální, může Amazon automaticky aktualizovat Váš přístroj novým software.

# **Obecné**

 **Žádné nelegální používání a Vyhrazení práv.** Nesmíte používat zaízení, služby nebo digitální obsah pro nezákonné účely. Berete na vědomí, že nákup zařízení na vás nepřenáší nárok na vlastnictví nebo jakákoli právak duševnímu vlastnictví společnosti Amazon nebo jejích dodavatelů. Všechen Software je licencován, nikoliv prodáván.

**Získané informace.** Software bude poskytovat Amazonu údaje o pístroji a jeho interakce se službami (např. dostupnou pamět, aktuální čas, log soubory a sílu signálu) a informace vztahující se k obsahu na vašem zařízení a vašemu používání tohoto přístroje (např. Automatické záložky, poslední rozečtená strana a obsah vymazaný z přístroje). Anotace, záložky, poznámky, zvýraznění, nebo podobné značky, které provedete ve vašem zařízení a další informace, které poskytnete, mohou být uloženy na serverech v USA. Jakákoli datová komunikace a další informace, které dostáváme, jsou předmětem ochrany osobních údajů Amazon.com.

Informace poskytované ostatním. Jste odpovědný za jakékoli informace, které poskytnete ostatním pomocí přístroje. Před poskytnutím takové informace, musíte potvrdit, že máte právo na poskytování informací a že budete dodržovat veškeré platné podmínky. Například, pokud poskytujete informací na sociální síť nebo .<br>službu, mohou být předmětem podmínky poskytovatele této stránky nebo služby.

Patenty. Zařízení a / nebo metody používané ve spojení s tímto zařízením, mohou být předmětem jednoho nebo více patentů nebo probíhajících patentových přihlášek.

**Změny služeb.** Amazon si vyhrazuje právo změnit, pozastavit nebo ukončit služby kdykoli, a Amazon nebude odpovídat za uplatnění tohoto práva.

**Ukončení.** Vaše práva podle této smlouvy budou automaticky ukončena bez upozornění ze strany Amazon pokud se vám nepodaří splnit všechny podmínky této smlouvy- V případě takového ukončení, musíte ukončit veškeré používání softwaru a Amazon může okamžitě zrušit váš přístup ke službě nebo digitálního obsahu bez předchozího upozornění a bez náhrady jakéhokoli poplatku

**Změna podmínek.** Amazon si vyhrazuje právo na změnu jakýchkoli podmínek této smlouvy na základě vlastního uvážení zveřejněním revidovaných podmínek na Kindle Store nebo na internetových stránkách Amazon.com. Vaše další používání zařízení a software po datu účinnosti takové změny se považuje za Váš souhlas s touto změnou.

Informace. Kontakt Pro sdělení týkající se této smlouvy, se můžete obrátit písemně na Amazon Amazon.com, K rukám: právní oddělení, 1200 12th Avenue South, Suite 1200, Seattle, WA, 98144-2734. Pro pomoc s pístrojem, služby nebo řešení jiných problémů se obraťte na zákaznický servis na e-mail: kindle-cssupport@amazon.com nebo telefonicky na 1-866-321-8851 (bezplatná linka), při volání z USA nebo na 1-206-266-0927 (poplatky dle Vašeho operátora) při volání mimo USA.